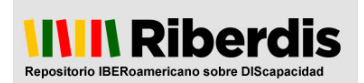

# **MANUAL PARA EL DEPÓSITO DE DOCUMENTOS EN RIBERDIS**

El presente manual indica los pasos a seguir para el depósito de documentos en Riberdis y las pautas para la correcta descripción de los mismos.

## **Antes de empezar un depósito:**

**1.** Registrarse en Riberdis**:**

Para poder realizar un depósito, es necesario estar registrado en Riberdis. Si aún no se está dado de alta, puede realizarlo siguiendo los pasos que se indican en la "Guía para [registrarse en Riberdis](http://riberdis.cedd.net/static/users-guide/Guia_para_registrarse_en_Riberdis.pdf?rd=0031471722687828&rd=0031287270721514)".

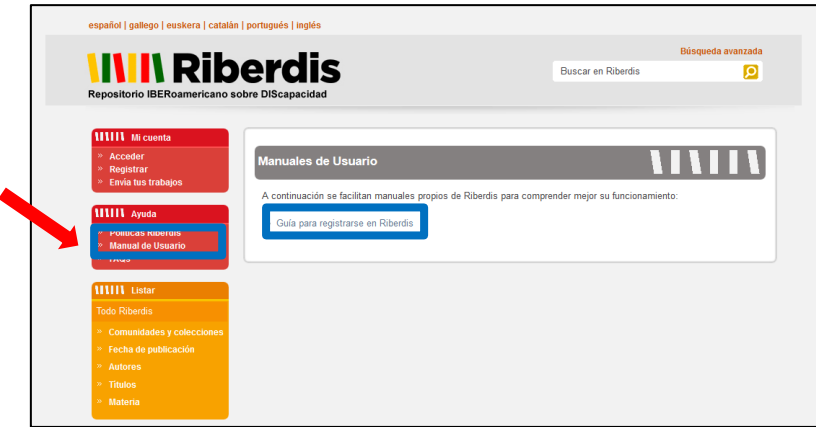

Una vez dado de alta, es posible comenzar el auto-archivo.

## **Empezar un depósito:**

**2.** Autenticación en Riberdis

- Seleccionar la opción "Envía tus trabajos" de la página principal de Riberdis e introducir el correo y la contraseña de usuario:

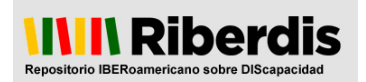

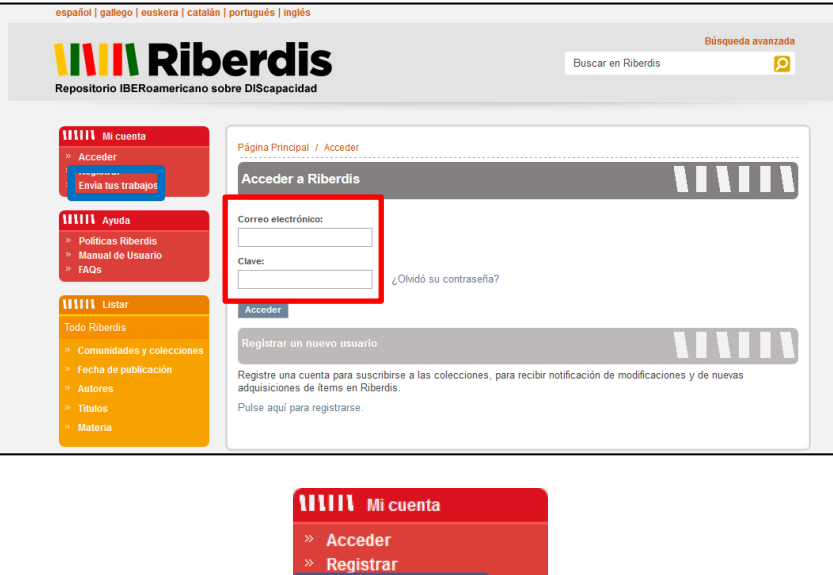

## **3.** Comenzar el depósito

**3.1**. - Una vez autenticados, desde la opción "Envía tus trabajos" aparece el formulario de envíos:

Envía tus trabajos

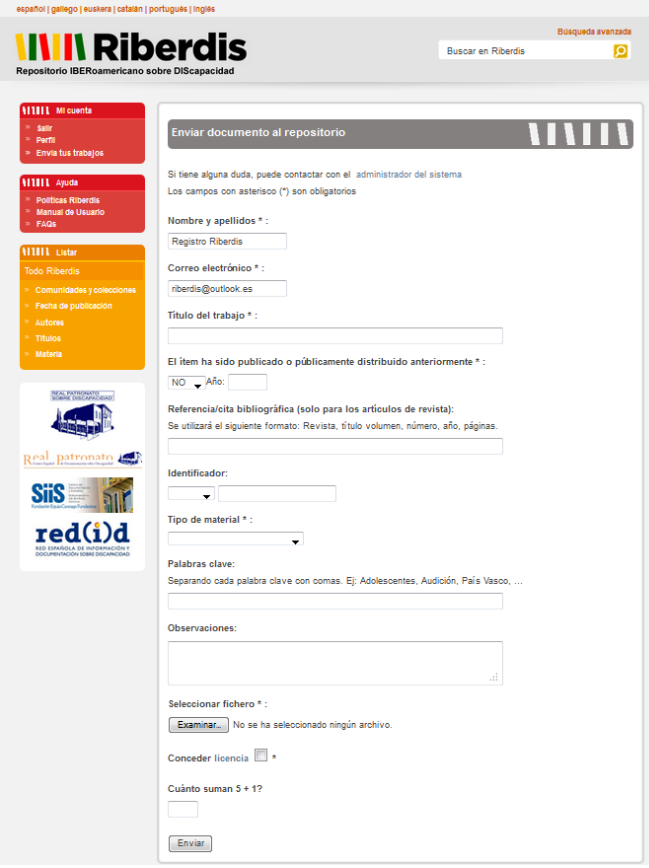

- Los campos con asterisco (\*) son obligatorios.

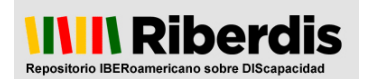

**3.2.** - Al estar autenticados, los campos "**Nombre y apellido**" y "**Correo electrónico**" vienen cumplimentados por defecto.

**3.3.** - **Título** del trabajo: en el caso de que el trabajo tuvieras dos títulos (uno en castellano y otro en inglés, por ejemplo), hay que poner los dos títulos, en el orden en que aparecen en el documento y separados por un punto.

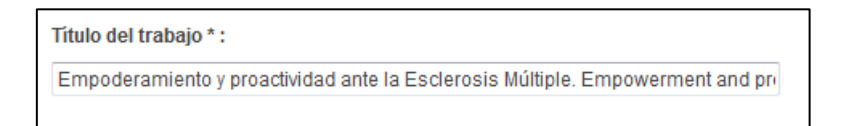

**3.4.** - **El ítem ha sido publicado** o públicamente distribuido anteriormente: indicar si se trata de un trabajo inédito o si, por el contrario, ya ha sido publicado previamente y en qué año.

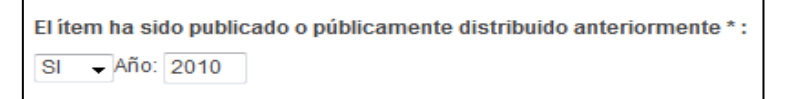

**3.5.** - **Referencia**/cita bibliográfica (solo para los artículos de revista): es la cita bibliográfica del trabajo. Si se trata de una publicación en una revista, debe introducir el nombre oficial de la revista. A continuación hay que añadir el volumen, número, año y páginas.

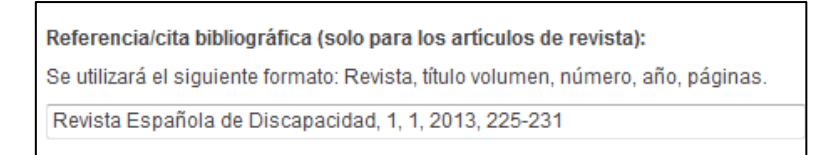

**3.6.** - **Identificador**: este campo se rellena exclusivamente para trabajos que hayan sido publicados con anterioridad. Los identificadores más habituales son:

- ISBN si es un libro.
- ISSN si es una publicación periódica.
- DOI del artículo.

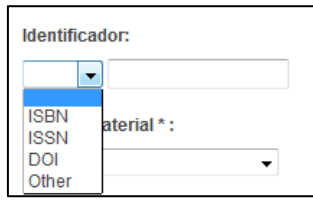

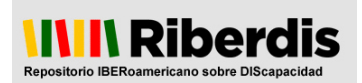

**3.7.** - **Tipo de material:** el tipo de documento debe elegirse del listado. En caso de que la tipología que busca no se encontrara en el listado, póngase en contacto con el administrador del sistema.

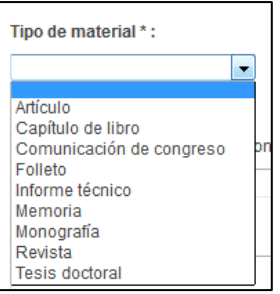

**3.8.** - **Palabras clave**: se introducen las palabras clave que se considere que describen el contenido del trabajo. Separadas entre comas y poniendo la inicial con mayúscula.

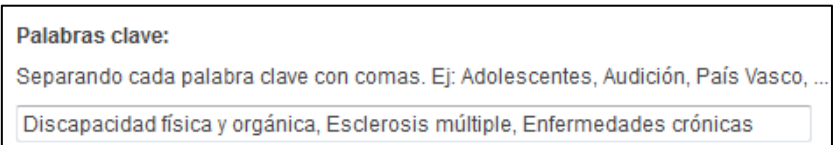

**3.9.** - **Observaciones**: campo libre donde se puede indicar toda aquella información que no tiene cabida en otro campo y que considera de interés, como por ejemplo:

- Resumen del documento.
- Información adicional sobre el autor.
- Si se está depositando una parte de un libro, el nombre del capítulo o la sección del libro a la que pertenece.
- Detalles sobre licencias de uso particulares.

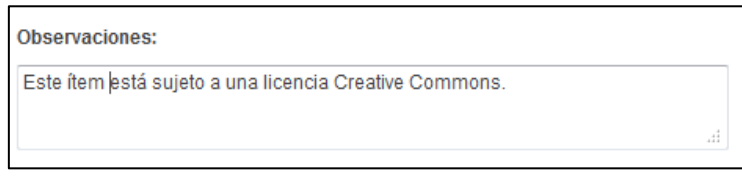

**3.10.** - **Seleccionar fichero:** pinchando en "Examinar" se puede buscar entre las carpetas del ordenador el documento para subir.

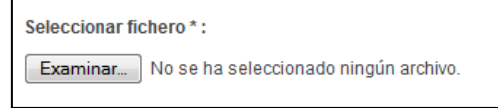

**3.11.** - **Conceder licencia**: hay que aprobar la licencia una vez leída:

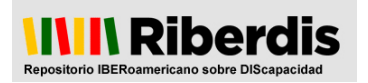

## **Licencia Riberdis**

Para que el repositorio Riberdis pueda almacenar y distribuir el objeto digital depositado, es necesario que la persona que haga el depósito lea y acepte las condiciones establecidas en esta licencia:

El/los autor/es del trabajo depositado declara que la obra que autoarchiva es un trabajo original suyo, que ostenta la condición de autor de la obra y que posee los derechos necesarios para ceder los derechos contenidos en esta licencia.

El/los autor/es o poseedor/es del copyright del trabajo depositado o, en su caso, la persona delegada para hacerlo, garantiza a Riberdis el derecho no exclusivo para distribuir, almacenar y preservar en formato electrónico el objeto digital depositado.

El depositante, en caso de una obra con más de un autor, garantiza que lo hace responsablemente en nombre y con consentimiento de los demás coautores.

Declara que se trata de un trabajo original y no está sujeto a restricciones de copyright con terceros para poder otorgar a Riberdis los derechos requeridos en esta licencia.

Si el trabajo depositado contiene material del que el autor no posee el copyright, el autor declara que ha obtenido el permiso necesario del propietario del copyright para garantizar a Riberdis los derechos descritos en esta licencia, y que el poseedor del copyright está claramente identificado y reconocido en el texto o contenido del archivo depositado.

El autor acepta que Riberdis puede, sin realizar cambios en el contenido, convertir el trabajo a cualquier medio o formato con objetivos de preservación.

Asimismo el autor acepta que Riberdis puede conservar más de una copia de este trabajo para garantizar la seguridad y la preservación de los archivos.

Riberdis preservará y difundirá este trabajo. En el caso de que no pueda continuar manteniendo el archivo como parte del repositorio temático se reserva el derecho de devolver el contenido al depositante. Si esto no es posible (porque la comunidad, colección etc. ya no exista o el autor no esté localizable), el material podría ser archivado por los responsables de Riberdis.

Asimismo, el autor podrá solicitar la retirada de la obra del repositorio por causa justificada.

Si tiene alguna duda sobre la licencia, por favor, contacte con el administrador del sistema.

## 4. Proceso completado

**4.1. Publicación final:** todos los registros depositados en Riberdis siguen un proceso de revisión manual por parte de los administradores antes de su publicación final. La revisión consiste en el análisis de la adecuación del registro a los requisitos expuestos en la Política de colecciones y contenidos y en el control de la calidad de los metadatos del registro.

El plazo del que disponen los administradores para publicar un archivo desde el momento en el que ha sido depositado por el autor es de 5 días hábiles.

**4.2. Para cualquier consulta,** puede contactar con el administrador del sistema**:**

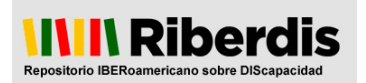

 Manual para el depósito de documentos en Riberdis 2014

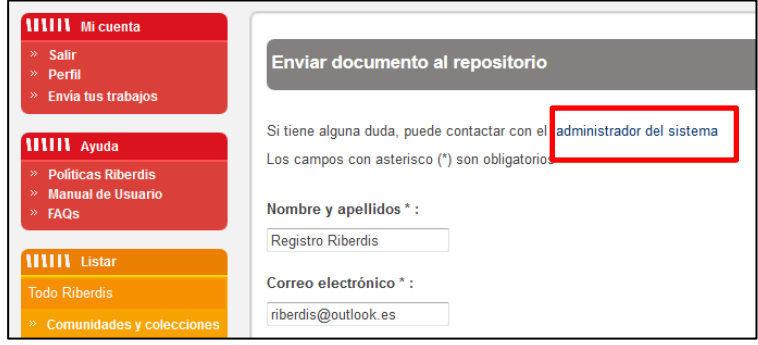

**4.3.** Para más información sobre el depósito de trabajos en Riberdis, puede consultar las **[políticas](http://riberdis.cedd.net/politicas?rd=003178043680860)** Riberdis.